## **Projekt 6 – Rekin**

W projekcie tym będziemy wykrywać kolizję na różne sposoby.

**1. Projekt 6a**

Kolizję wykryjemy w obu duszkach. Każdy duszek po wykryciu kolizji zniknie. Projekt nie działa dobrze, ponieważ znika **TYLKO** ten duszek, który wykrywa kolizję jako pierwszy. Wtedy znika, i drugi duszek już nie ma z kim wykryć kolizji.

- Wybierz dowolnego duszka. Ustaw ustawienia początkowe, *nadaj komunikat start*. W pętli *zawsze* dodaj warunek *je*ż*eli dotyka kraw*ę*dzi to nadaj komunikat start, czekaj .01 sekund* (tak, aby duszek miał czas oddalić się od krawędzi).
- Dodaj skrypt, zaczynający się od *kiedy otrzymam start*. *Poka*ż w nim duszka, idź do odpowiedniej pozycji, w pętli *powtarzaj a*ż *dotyka drugiDuszek* umieść taki sposób poruszania się, aby duszek natknął się na drugiego duszka. *Ukryj* duszka.

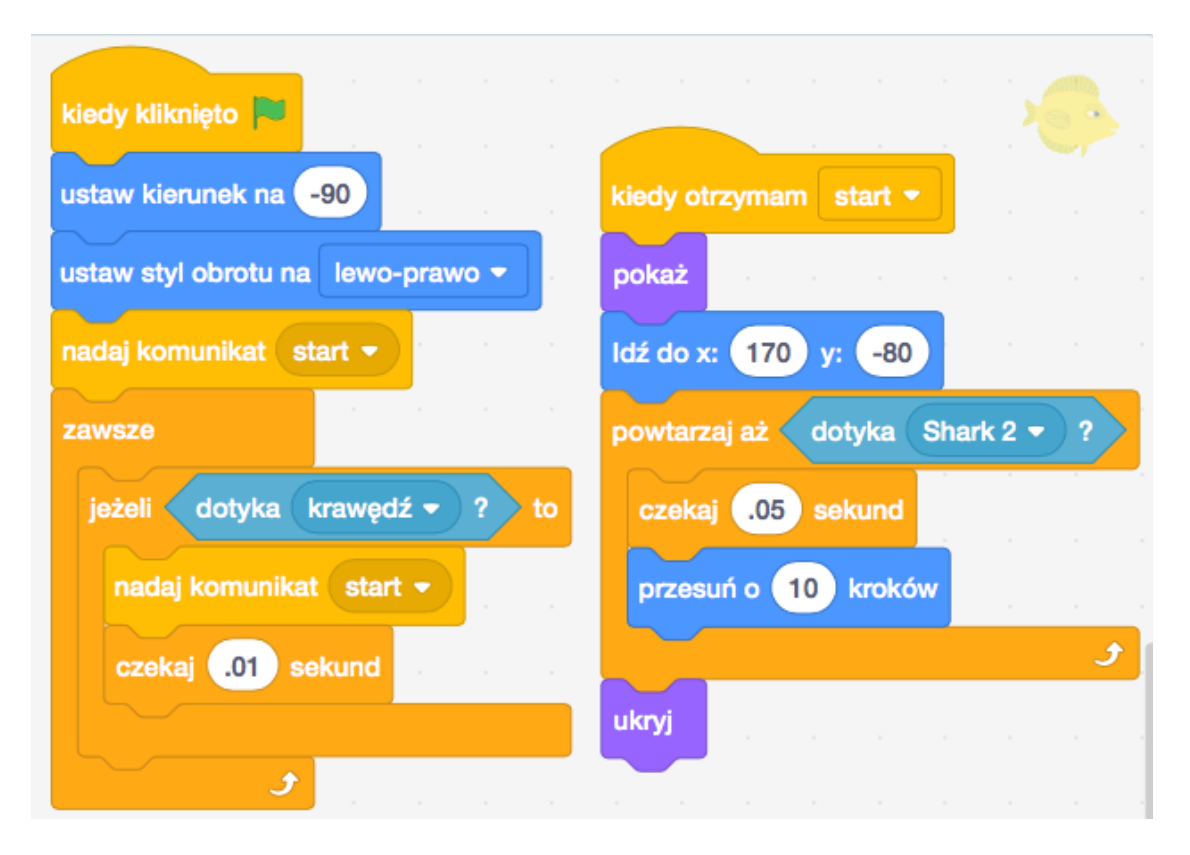

• Dodaj drugiego duszka i dodaj mu takie same skrypty. Tym razem nie musisz jednak wysyłać pierwszego komunikatu *start*, bo zrobi to pierwszy Duszek. Możesz zmienić sposób poruszania się drugiego duszka.

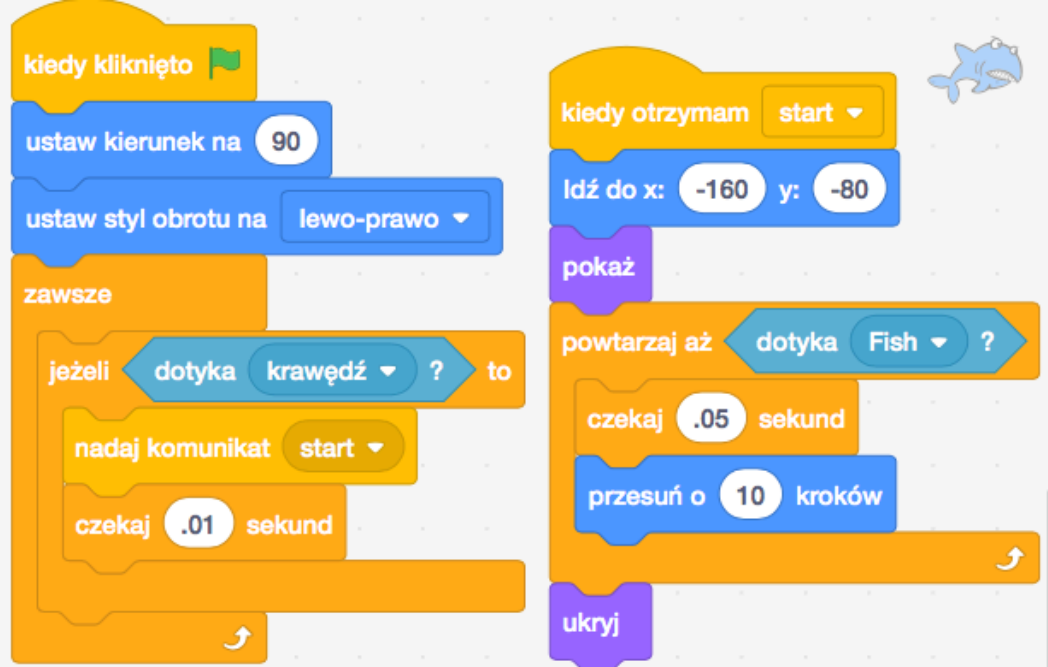

## **2. Projekt 6b**

W tym projekcie naprawimy błąd z pierwszego projektu. Wystarczy bezpośrednio przed bloczkiem *ukryj* dodać bloczek czekaj *.01 sekund*. Teraz drugi duszek będzie miał czas wykryć kolizję.

• Zmień skrypty dla pierwszego duszka. Przed bloczkiem *ukryj* dodaj bloczek *czekaj .01 sekund*.

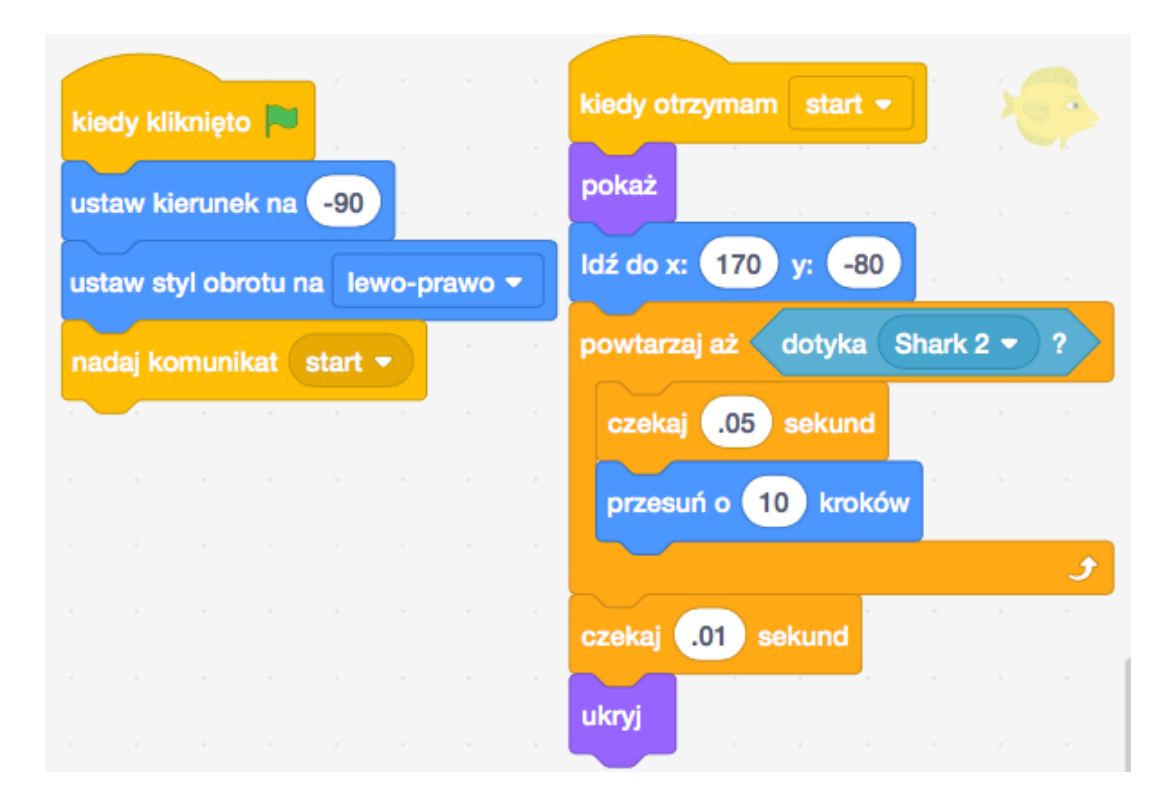

• Zmodyfikuj w podobny sposób skrypty dla drugiego duszka.

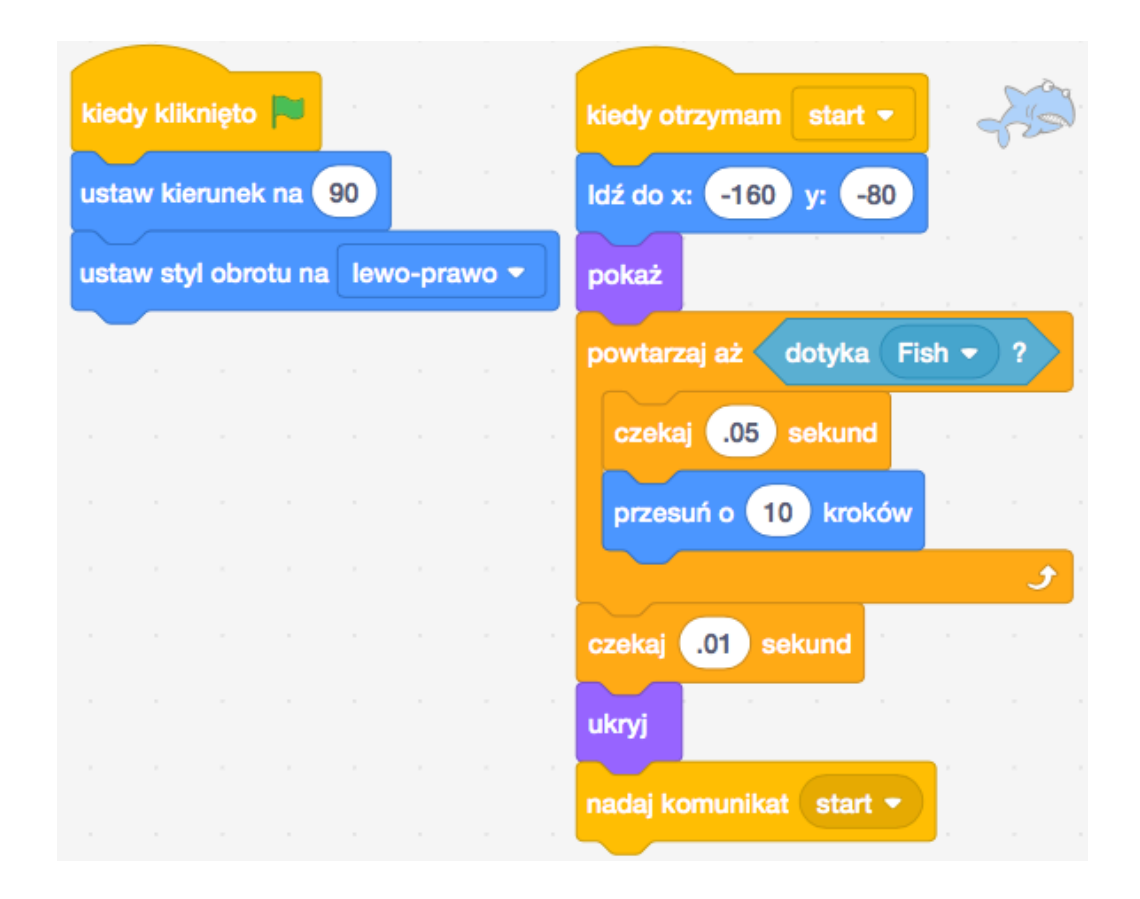

## **3. Projekt 6c**

W ostatnim projekcie poprawimy błąd z projektu 6a używając komunikatów. Dla odmiany duszki zaczną się poruszać po *naci*ś*ni*ę*ciu klawisza spacja*.

• Kolizję będzie wykrywał tylko drugi duszek. Kiedy wykryje kolizję nada komunikat *kolizja*.

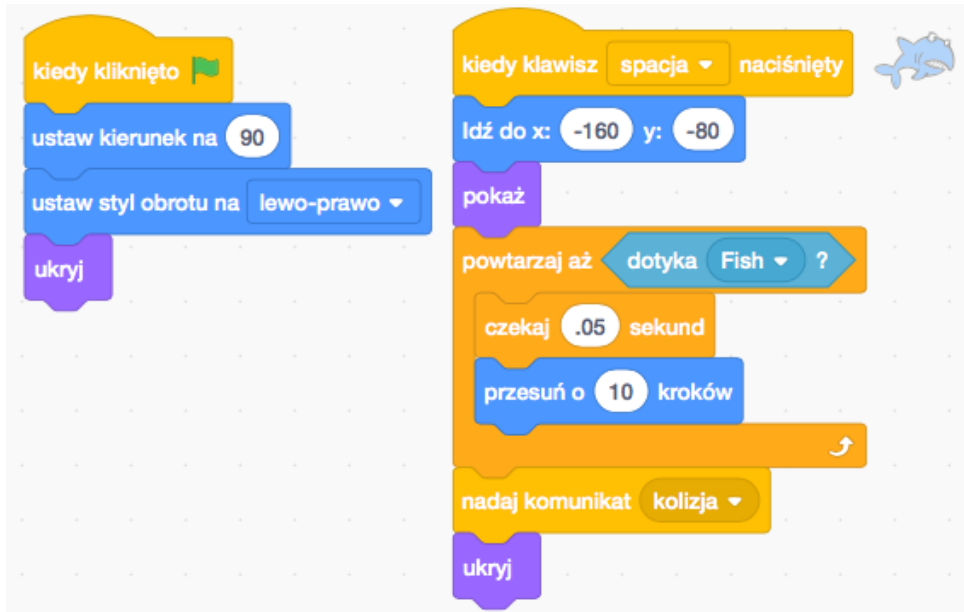

• Zmodyfikuj skrypty dla pierwszego duszka tak, aby znikał po otrzymaniu komunikatu kolizja. Pamiętaj *zatrzyma*ć *inne skrypty tego duszka*. Ponieważ u mnie w innym skrypcie jest pętla *zawsze*, jeśli jej nie zatrzymamy będzie się dalej wykonywać i ryba nie będzie reagować na ponowne naciśnięcie klawisza spacji.

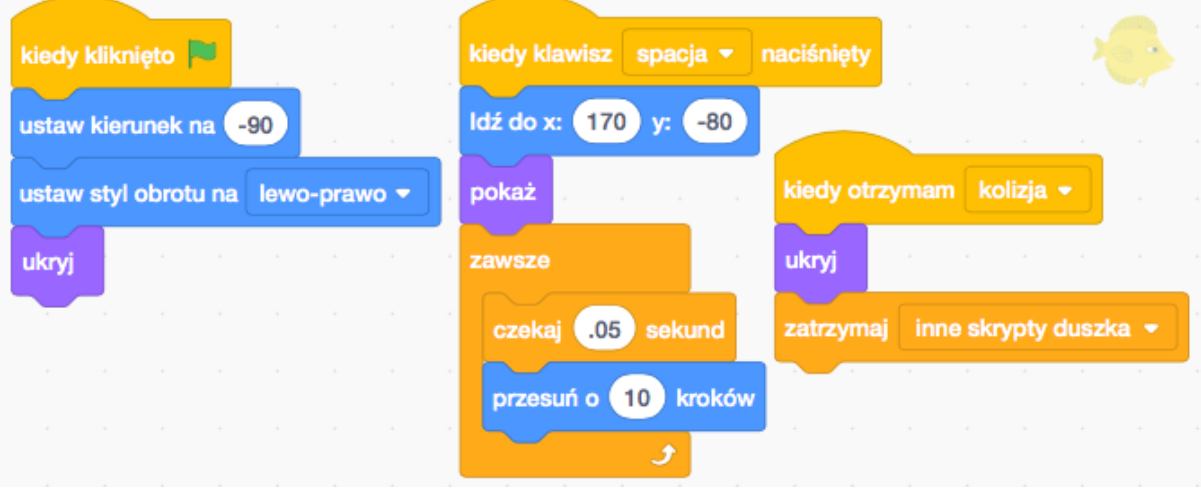